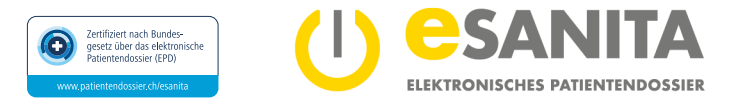

**Wechsel eines bestehenden elektronischen Patientendossiers zur EPD-Region Südost**

# **Antrag für Wechsel zur EPD-Stammgemeinschaft Südost**

**Einwilligungserklärung zum Wechsel der Stammgemeinschaft des elektronischen Patientendossiers (EPD) gemäss [Bundesgesetz über das](https://www.fedlex.admin.ch/eli/cc/2017/203/de)  [elektronische Patientendossier \(EPDG\).](https://www.fedlex.admin.ch/eli/cc/2017/203/de)** Bitte nehmen Sie sich genügend Zeit, dieses Formular auszufüllen.

## **EPD-Inhaber\*in**

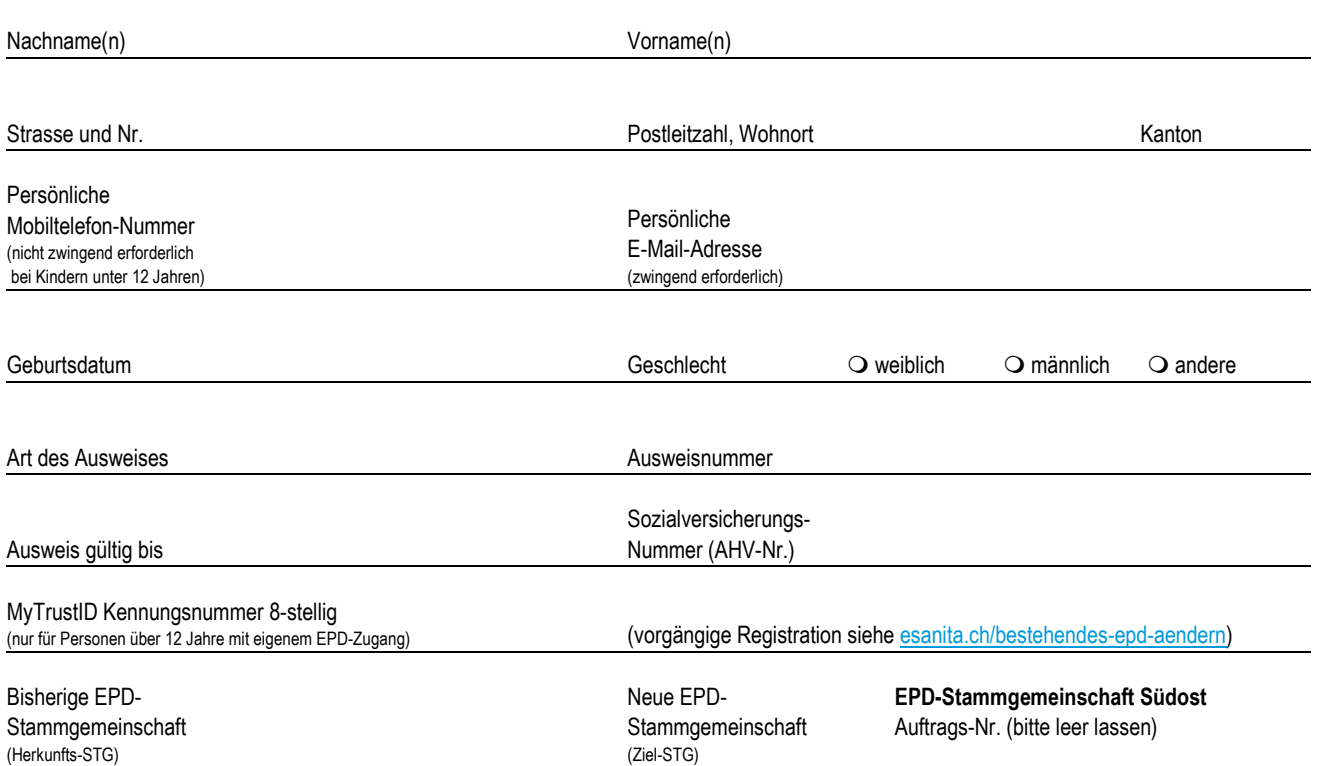

**Wichtige Hinweise:**

- Diese Einwilligungserklärung zur Führung des elektronischen Patientendossiers (EPD) durch die EPD-Stammgemeinschaft Südost tritt erst ab dem Zeitpunkt in Kraft, wenn der Zugriff auf das EPD durch die EPD-Stammgemeinschaft Südost freigeschaltet wurde.
- Zwischen dem Wechsel von der bisherigen EPD-Stammgemeinschaft (Herkunfts-STG) in die neue EPD-Stammgemeinschaft Südost (Ziel-STG) können weder der/die EPD-Inhaber\*in noch die bisher berechtigten Gesundheitsfachpersonen medizinische Dokumente in das EPD speichern oder darin abrufen (siehe nachfolgende Erläuterung zum Ablauf). Der Wechsel und die damit verbundenen Einschränkungen dauern rund 10 Arbeitstage.
- Für den Übertrag (Export / Import) ist der/die EPD-Inhaber\*in selbst verantwortlich. Dies gilt für die selber in das EPD hochgeladenen Dokumente sowie für die von den Gesundheitsfachpersonen im bisherigen EPD gespeicherten medizinischen Dokumente. Diese Dokumente sind auf dem eigenen Computer zu speichern (Export) und bei Bedarf manuell in das EPD der neuen EPD-Stammgemeinschaft Südost (Ziel-STG) zu übernehmen (Import).
- Die bisherigen erteilten EPD-Zugriffsrechte für Gesundheitsfachpersonen oder Gesundheitsinstitutionen sind nicht mehr eingetragen und müssen nach dem Wechsel zur neuen EPD-Stammgemeinschaft Südost im EPD-Portal selber neu zugeordnet werden.
- Auch die bisherigen eingetragenen **EPD-Stellvertretungen sind aufgehoben und müssen mittels** [Antragsformular](https://esanita.ch/download/#Antragsformulare) neu beantragt werden. Bei Kindern unter 16 Jahren sowie Personen unter Beistandschaft ist dies zwingend erforderlich.

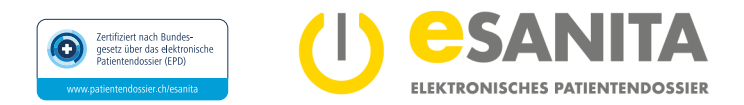

# **Persönliche (rechtmässige) Unterschrift/en**

Ich/wir bevollmächtigen die EPD-Stammgemeinschaft Südost (Ziel-STG), die bisherige EPD-Stammgemeinschaft (Herkunfts-STG) mit der Freigabe des vorhandenen EPD für den Wechsel zu beauftragen, und bestätige/n dies mit meiner/unserer persönlichen Unterschrift.

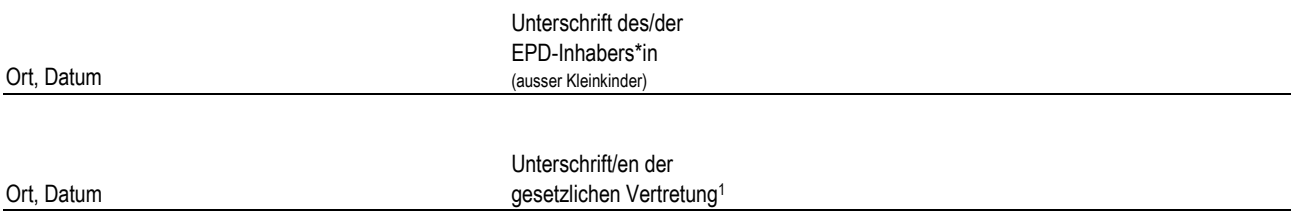

## **1Gesetzliche Vertretung, falls erforderlich**

Ich/wir bestätige/n, berechtigt zu sein, die gesetzliche Vertretung wahrzunehmen:

- Für urteilsfähige Personen bis 16 Jahre: Im Rahmen eines gemeinsamen Sorgerechts ist die Unterschrift beider Sorgerechtsinhabenden notwendig. Es ist der Original-Ausweis des/der EPD-Inhabers\*in sowie der begleitenden sorgeberechtigten Personen erforderlich. Für eine nicht begleitende sorgeberechtigte Person ist der Original-Ausweis oder eine handschriftlich unterzeichnete Ausweiskopie mitzubringen (Unterschrift ersichtlich).
- Im Rahmen einer Beistandschaft gem. Art. 393 ff ZGB.

## **Vertretungsverhältnis belegen**

Bitte legen Sie einen entsprechenden Nachweis bei, wie beispielsweise:

- Familienausweis für verheiratete Paare, Vaterschaftsanerkennung oder Ausweis über den registrierten Familienstand bei nicht verheirateten Paaren (Sie erhalten diese Ausweise auf dem Zivilstandsamt Ihres Heimatortes).
- Rechtsgültiges Trennungsurteil/Scheidungsurkunde zur Belegung des Sorgerechts.
- Beistandsurkunde der Kindes- und Erwachsenenschutzbehörde (KESB).

## **Nächster Schritt**

Sie sind nun bereit, ein[e EPD-Eröffnungsstelle](https://esanita.ch/epd-eroeffnen-verwalten/#Eroeffnungsstellen) persönlich aufzusuchen. Dort werden Ihre Angaben in diesem Formular verifiziert und Ihre mitgebrachten Original-Ausweise geprüft. Bitte nehmen Sie die folgenden Unterlagen mit:

- Diesen «**Antrag für Wechsel der EPD-Stammgemeinschaft»** korrekt ausgefüllt und **handschriftlich** unterzeichnet.
- Die folgenden Nachweise:
	- **Persönliche MyTrustID** (als App auf Ihrem persönlichen Mobiltelefon). Sie haben Ihre persönliche MyTrustID sofern Sie noch keine besitzen – **vorgängig** auf [register.trustid.ch/esanita](https://register.trustid.ch/esanita) registriert. *Die persönliche MyTrustID muss von allen urteilsfähigen Personen ab 12 Jahren, die selber Zugriff auf ihr persönliches EPD haben möchten, vorgängig registriert werden (nicht zulässig für Kinder unter 12 Jahren oder Personen unter Beistandschaft).*
	- **Krankenkassenkarte oder AHV-Ausweis (Sozialversicherungsausweis)** zur Überprüfung der Sozialversicherungs-Nummer (AHV-Nummer)
	- **Gültiger amtlicher Original-Ausweis (Pass, Identitätskarte, Ausländerausweis) des/der EPD-Inhabers\*in** und bei Bedarf der gesetzlichen Vertretung (Eltern, Beistand)
		- *sofern erforderlich die Belege des gesetzlichen Vertretungsverhältnisses1 (siehe nachfolgend)*
- *Antrag EPD-Stellvertretung: Für Kinder unter 16 Jahren oder Personen unter Beistandschaft muss zum Antrag für den Wechsel der EPD-Stammgemeinschaft zusätzlich die EPD-Stellvertretung durch die gesetzliche Vertretung neu beantragt werden. Das Formular finden Sie hier:* [esanita.ch/download/#Antragsformulare.](https://esanita.ch/download/#Antragsformulare)

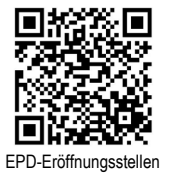

**Kinder ab** *12* **Jahren** müssen – sofern Sie eine persönliche **MyTrustID neu registriert** haben – zusammen mit der gesetzlichen Vertretung bei der EPD-Eröffnungsstelle persönlich anwesend sein und ihr Mobiltelefon (inkl. eigener Telefonnummer und E-Mail-Adresse) sowie die obengenannten Original-Nachweise mitbringen. EPD-Eröffnungsstellen

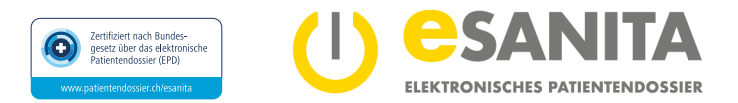

## **Weitere Informationen**

Detaillierte Informationen zum EPD finden Sie auf unserer Webseit[e esanita.ch.](https://esanita.ch/)

Um einen vollständigen Überblick über die Funktionalitäten und Konfigurationen des EPD zu erhalten, lesen Sie die «Kundeninformation zum elektronischen Patientendossier (EPD)» sowie die «EPD Patienten-Portal – Anwendungsdokumentation» auf unserer Webseit[e esanita.ch/download.](https://esanita.ch/download/)

## **Erläuterung zum Ablauf des Wechsels von der bisherigen EPD-Stammgemeinschaft zur neuen EPD-Stammgemeinschaft Südost**

#### **Ziel**

Beim Wechsel der EPD-Stammgemeinschaft geht es darum, den EPD-Portalzugang eines/einer bestehenden EPD-Inhabers\*in von der bisherigen EPD-Stammgemeinschaft in die neue EPD-Stammgemeinschaft Südost zu transferieren.

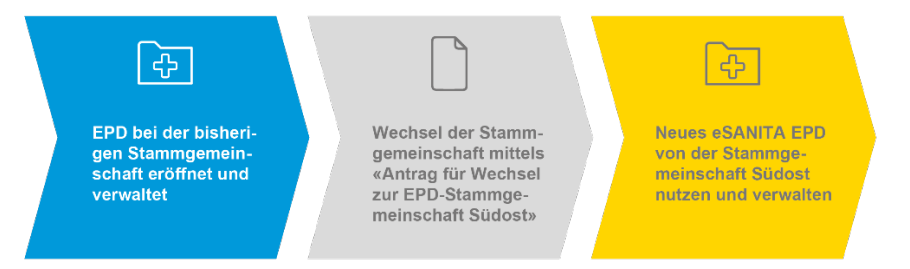

Möchten Sie von der bisherigen EPD-Stammgemeinschaft Südost zu einer anderen EPD-Stammgemeinschaft wechseln, müssen Sie sich an die neue Stammgemeinschaft wenden.

#### **Prozessschritte**

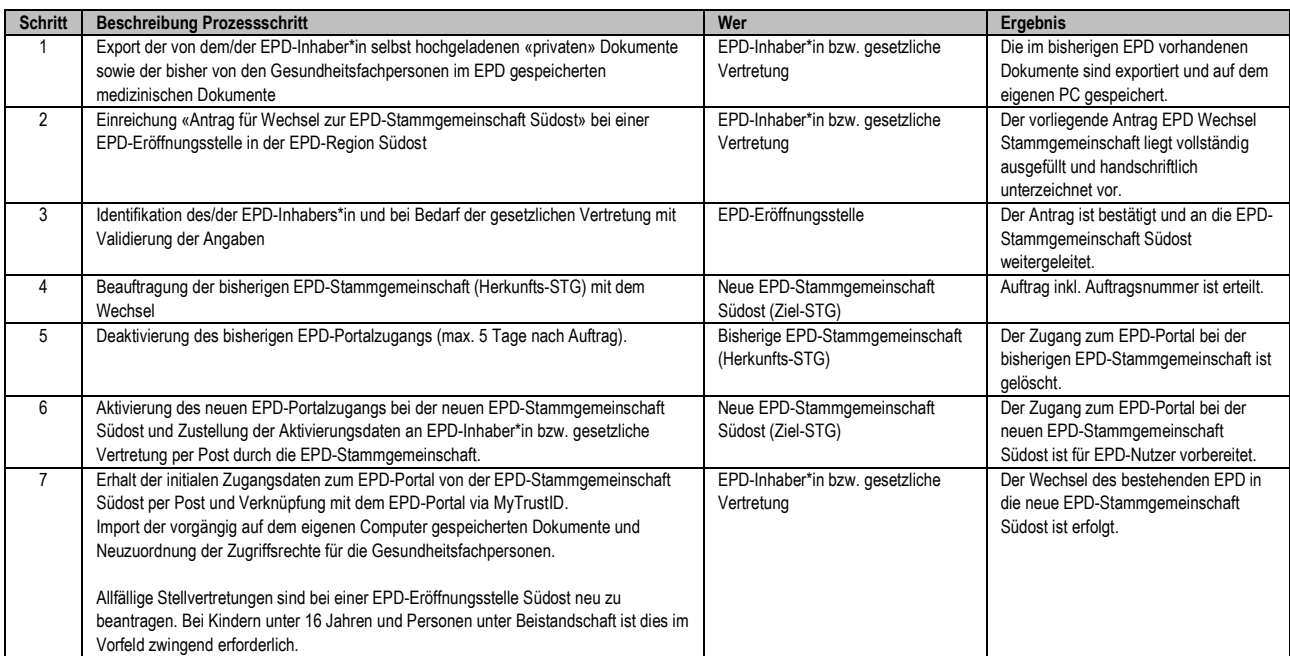

#### Bestätigung der EPD-Eröffnungsstelle (bitte leer lassen)

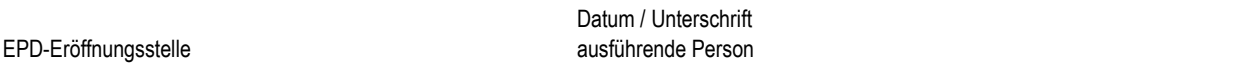